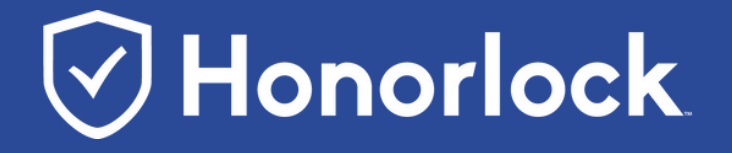

# **How to Prepare for Your Upcoming Honorlock Exam**

Four Steps to Make Sure You're Prepared

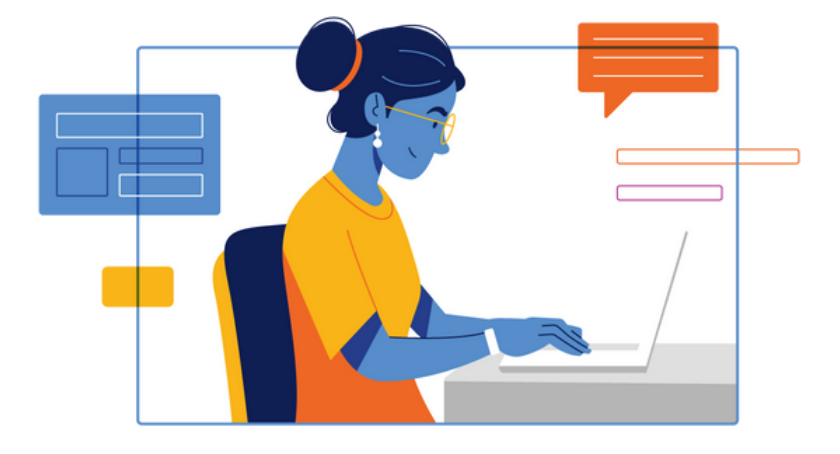

Honorlock' s Knowledge Base provides helpful resources you can reference at any time: <https://honorlock.kb.help/>

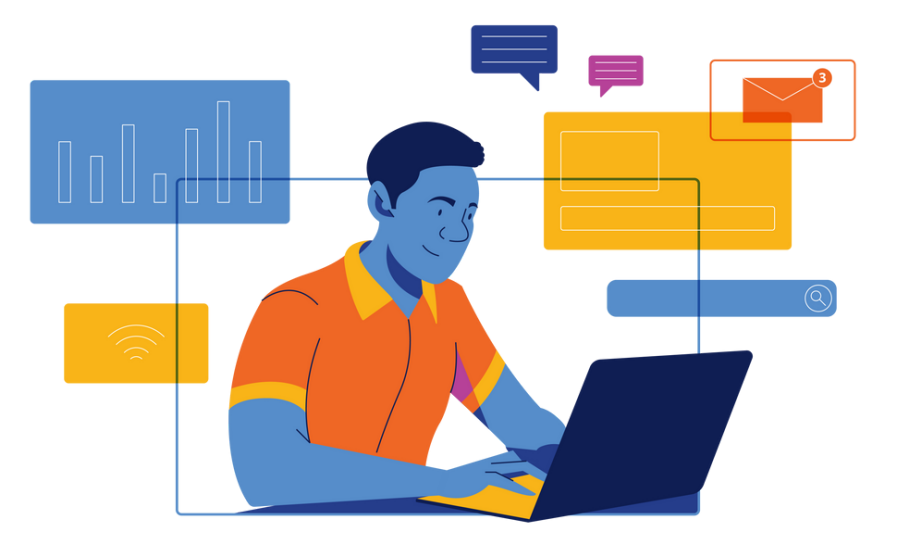

## **4. Familiarize Yourself with Available Resources**

Navigate to the Honorlock support page to run a system check: [honorlock.com/support](http://honorlock.com/support)

## **3. Ensure your Device Meets the Minimum System Requirements**

### **2. Download the Chrome Extension**

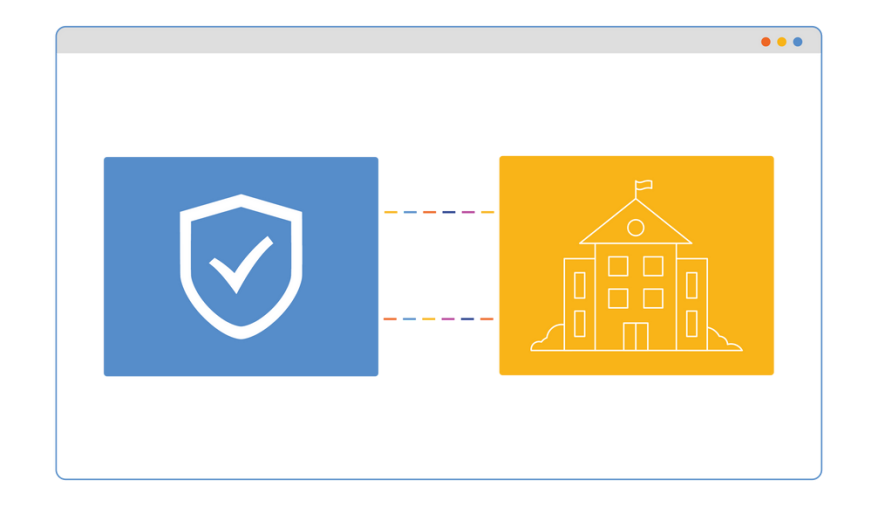

Go to [honorlock.com/install](http://honorlock.com/install) to download the extension

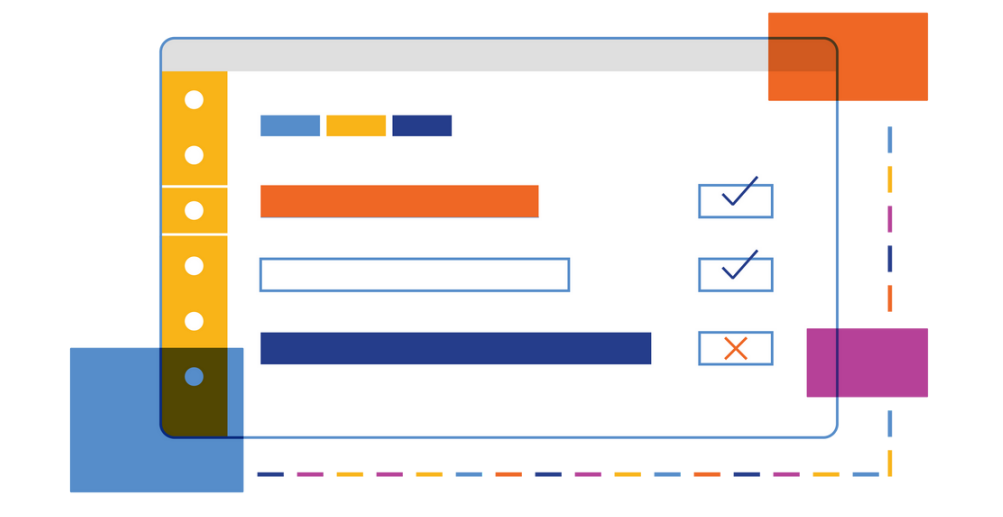

#### **1. Download the Chrome Browser**

To get started with your exam, you need a functioning webcam, microphone, and the Google Chrome browser